تاریخ النشر: یونیو 2021

تم التحدیث: ینایر 2023

# دلیل ترحیل ArcGIS Pro

المھام الأساسیة لترحیل مؤسستك ArcGIS Pro إلى ArcMap من

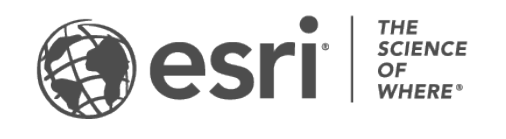

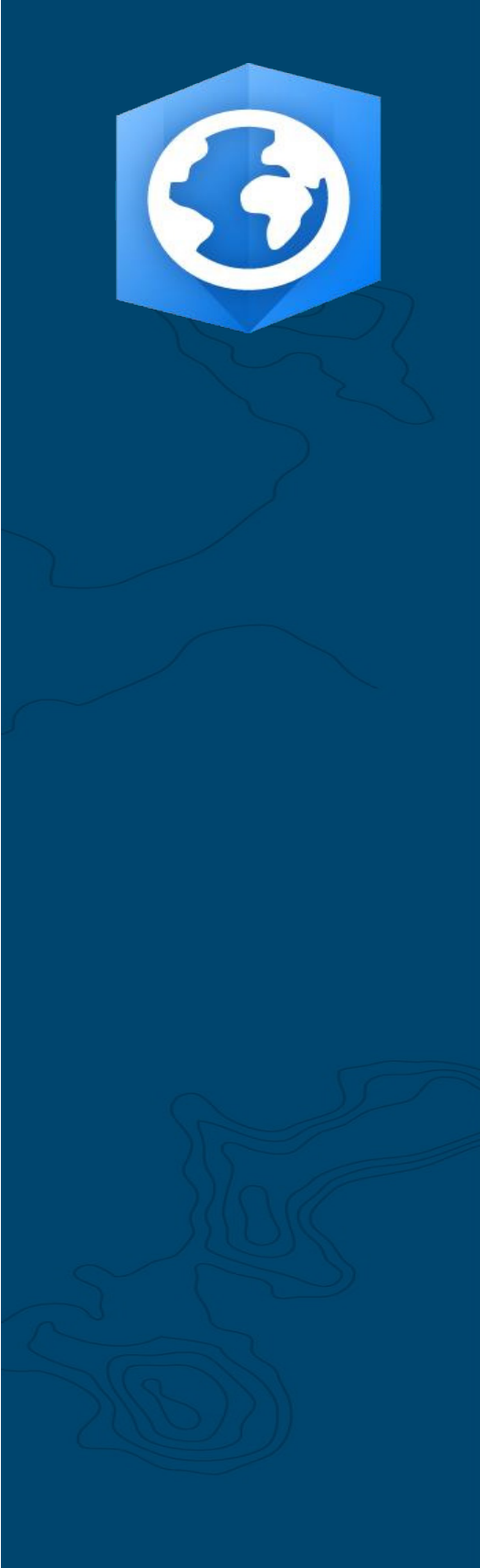

### **قائمة المھمات المرجعیة**

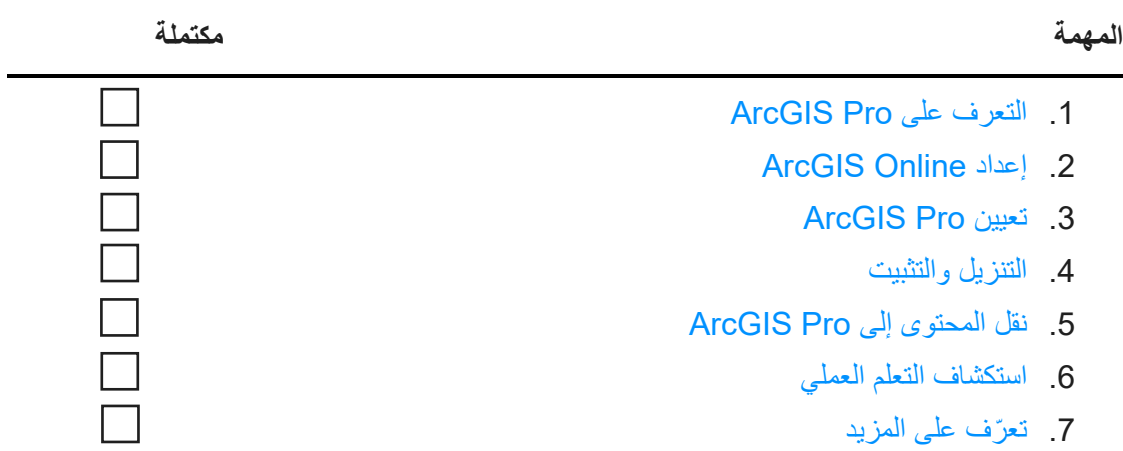

# <span id="page-2-0"></span>**.1 التعرف على Pro ArcGIS**

یسعدنا أنك قررت ترحیل مؤسستك إلى Pro ArcGIS، الجیل التالي من نظم المعلومات الجغرافیة لسطح المكتب من Esri. عندما یكون لدیك سنوات من مھام سیر العمل والبیانات والمھارات التي تم إنشاؤھا حول جزء من البرنامج، فقد یبدو الترحیل أمرًا شاقًا. الغرض من هذا الدليل هو جعل العملية أكثر قابلية للإدارة. المزايا المقترنة بـ ArcGIS Pro ستجعل التطبيق یستحق ما تقضیھ من وقتك.

#### **الخصائص الرئیسیة لـ Pro ArcGIS**

طّرح إصدار ArcGIS Pro لأول مرة في عام 2015، وهو مكون سطح المكتب لنظام ArcGIS المتكامل من Esri. لا يُعد تحديثًا لـ ArcMap، ولكنه تطبيق جديد مصمم للاحتفاظ بالوظائف نفسها مع دمج أحدث التقنيات<sub>.</sub> يتميز ArcGIS Pro بحوسبة أكثر قوة وتصمیم سھل الاستخدام ویمكن الوصول إلیھ وإمكانیات مشاركة متقدمة وغیر ذلك الكثیر.

تشمل مزایا الترحیل إلى Pro ArcGIS ما یلي:

- تطبیق حدیث وسریع: Pro ArcGIS ھو تطبیق 64 بت متعدد العملیات الجزئیة المتزامنة. تسمح معالجتھ القویة ومحرك العرض المحسن بتحلیل وعرض أسرع.
- مساحة عمل سھلة الاستخدام: یتم استبدال أشرطة الأدوات بشریط قابل للتخصیص یتم تحدیثھ حسب السیاق بناءً على ما تفعله داخل التطبيق. بدلاً من الاضطرار إلى البحث في أشرطة الأدوات ومربعات الحوار، تظهر الأدوات التي تحتاجھا عندما تحتاجھا.
- **واجھة مستخدم قابلة للتخصیص**: تشكل طرق العرض والأجزاء القابلة للتثبیت مساحة العمل في ArcGIS Pro. ھذا یعني أنھ یمكنك التبدیل بین العمل باستخدام أدوات الترمیز أو المعالجة الجغرافیة والتنقل في الخرائط والجداول والتخطیطات بكل سھولة.
- **التصمیم القائم على المشروع:** وحدة العمل في تطبیق Pro ArcGIS ھي [المشروع.](https://links.esri.com/projects-in-arcgis-pro) یمكن أن یحتوي مشروع واحد على خرائط متعددة ومشاھد ثلاثیة الأبعاد وتخطیطات. یمكن تجمیع المشاریع ببضع نقرات بتنسیق مناسب یمكن مشاركته عبر السحابة أو كملف بدلاً من ذلك، یمكنك فتح ArcGIS Pro بدون مشروع لإكمال مھام إدارة البیانات الخاصة بك.
	- **مشاركة سھلة:** Pro ArcGIS مدمج بإحكام في نظام ArcGIS. یمكن مشاركة المحتوى مثل المشاريع والخرائط والطبقات بسلاسة مع ArcGIS Online وArcGIS Enterprise. يُعد [World the of Atlas Living ArcGIS](https://livingatlas.arcgis.com/en/) [موردًا للبیانات وخرائط الأساس برعایة](https://livingatlas.arcgis.com/en/) Esri، ویتضمن الملايين من مجموعات بيانات الجهات الخارجية المتوفرة على ArcGIS Online. يُسهِّل ArcGIS Pro علیك الوصول إلى محتوى الویب الخاص بمؤسستك وبیانات Atlas Living للاستفادة منھا في عملك.

• **التوافق مع ArcMap:** یمكن نقل الخرائط والتخطیطات والرموز والنماذج التي تم إنشاؤھا في أي إصدار من ArcMap إلى ArcGIS Pro دون الحاجة غالبًا إلى إجراء أي تغييرات. يمكن تحديث برامج Python النصیة بسھولة للعمل في Pro ArcGIS. بمجرد أن تصبح مشروعاتك في Pro ArcGIS، ستجد كل الوظائف نفسھا متاحة (مع استثناءات قلیلة جدًا) بالإضافة إلى التحدیثات الجدیدة غیر المتوفرة في ArcMap. لا یمكن لمشاریع Pro ArcGIS العودة إلى ArcMap، ولكن یمكنك الاستمرار في تشغیل كل من Pro ArcGIS و ArcMap من نفس الجھاز واستخدام مصادر البیانات نفسھا.

<span id="page-3-0"></span>**حل لمشاكل العالم الحقیقي** 

من رسم الخرائط الفنیة ومرورًا بالتحلیل المستند إلى البیانات ووصولًا إلى النماذج الثلاثیة الأبعاد، یمتلك ArcGIS Pro مجموعة كبیرة من الإمكانات المستخدمة في مجالات كثیرة متنوعة. من خلال خلفیة ArcMap لدیك، ربما تعلم بالفعل ما تخطط مؤسستك للقیام بھ باستخدام Pro ArcGIS، ولكن نماذج السیناریوھات أدناه ستوضح كیف یمكن استخدام Pro ArcGIS للتعامل مع مجموعة متنوعة من المشاكل بطریقة جدیدة.

كل سیناریو مصحوب بتمرین تعلیمي عملي، یمكنك أنت أو زملاءك في العمل العودة إلیھ بعد إكمال المھام الأخرى في ھذا الدلیل. حتى بالنسبة إلى مستخدمي نظم GIS ذوي الخبرة، یعد تبدیل البر امج أمرًا ذا منحنى تعلیمي. تعتبر التدریبات العملیة وسیلة تثقیفیة وممتعة وفعالة للتعرف على تصمیم وقدرات Pro ArcGIS.

- **رسم الخرائط:** في Pro ArcGIS، یمكنك عمل خرائط وتصورات جمیلة لاستحضار الإحساس بالمكان أثناء نقل البیانات بطریقة مقنعة. على سبیل المثال، یمكنك إجراء التمثیل المرئي للاتجاھات البیئیة مثل [انخفاض](https://learn.arcgis.com/en/projects/cartographic-creations-in-arcgis-pro/)  الجليد البحري في القطب الشمالي، لكن الاحتمالات لا حصر لها تقريبًا. تم استخدام ArcGIS Pro لإنشاء معظم الإدخالات في معرض الخرائط المفضلة ([Love We Maps](https://www.esri.com/en-us/maps-we-love/gallery)[\(،](https://www.esri.com/en-us/maps-we-love/gallery) والتي تعد مجموعة Esri المنسقة لأعمال رسم الخرائط النموذجیة.
- **التحلیل المكاني:** في مجالات تتراوح بین البیع بالتجزئة والموارد الطبیعیة والأمن القومي، یساعد Pro ArcGIS المحترفین على استخدام البیانات لمعالجة المشكلات المكانیة المعقدة. شاھد كیف یمكن لعلماء المحافظة على البیئة استخدام التعلم الآلي [للتنبؤ بموائل الأعشاب البحریة](https://learn.arcgis.com/en/projects/predict-seagrass-habitats-with-machine-learning/).
- **نظم المعلومات الجغرافیة ثلاثیة الأبعاد:** یمكنك تحلیل البیانات ثنائیة وثلاثیة الأبعاد في نفس مشروع Pro ArcGIS. توفر النماذج الثلاثیة الأبعاد المتقدمة التمثیلات المرئیة اللازمة لاتخاذ قرارات مھمة، كما ھو موضح في البرنامج التعلیمي ھذا المتعلق [بتخطیط البناء](https://learn.arcgis.com/en/projects/visualize-construction-planning-in-3d/).

**ملاحظة:** متطلبات النظام الخاصة بـ Pro ArcGIS مختلفة إلى حد ما عن ArcMap. قبل المتابعة، تأكد من الوفاء بالمتطلبات. [احصل على التفاصیل من ھنا](https://pro.arcgis.com/en/pro-app/latest/get-started/arcgis-pro-system-requirements.htm).

### **ArcGIS Online إعداد .2**

<span id="page-4-0"></span>إذا كان لدیك ترخیص Desktop ArcGIS حالي، یكون لدیك بالفعل ترخیص Pro ArcGIS واشتراك Online ArcGIS. سیوفر Online ArcGIS البوابة الإلكترونیة التي تربطك أنت وأعضاء فریقك. ستتیح البوابة الإلكترونیة لأعضاء الفریق مشاركة البيانات واستخدام تراخیص ArcGIS Pro عبر أجهزة متعددة. كما ستتعلم في القسم التالي، فهو أیضًا المكان الذي ستدیر فیھ التراخیص. ھناك إعداد أكثر بقلیل من مجرد تنزیل ملفات الترخیص كما فعلت مع ArcMap، ولكن اتصال البوابة الإلكترونیة ھذا ھو ما یسمح لتطبیق Pro ArcGIS باستخدام نوع التعاون المستند إلى مجموعة النظراء الذي أصبح ً معیارا لمكان العمل.

**ملاحظة:** إذا كان لدیك نشر Enterprise ArcGIS، فتخط ھذا القسم. راجع دلیل ترخیص [Enterprise ArcGIS](https://pro.arcgis.com/en/pro-app/latest/get-started/overview-of-named-user-licensing-in-arcgis-enterprise.htm) لمزید من المعلومات.

للحصول على معلومات مفصلة حول إعداد Online ArcGIS، راجع [دلیل تنفیذ](https://assets.esri.com/content/dam/esrisites/media/pdf/implementation-guides/implement-arcgis-online.pdf) [Online ArcGIS.](https://assets.esri.com/content/dam/esrisites/media/pdf/implementation-guides/implement-arcgis-online.pdf) لن تحتاج إلى قراءة الدلیل بالكامل - ما علیك سوى اتباع الخطوات الموضحة في قسم تنشیط اشتراكك (صفحة 4) و إضافة أعضاء (صفحة 8). سیكون استخدامك الرئیسي لتطبیق Online ArcGIS من أجل إدارة تراخیص Pro ArcGIS.

**تلمیحات** 

- **استخدام حسابات Esri الحالیة:** إذا قام أعضاء فریقك بإعداد حسابات Esri لأغراض أخرى في الماضي، فعند إضافتھم إلى المؤسسة، حدد خیار الدعوة باستخدام حساب من اختیارھم؛ بھذه الطریقة، لن یضطروا إلى دمج حسابین. یمكن توجیھ الأسئلة المتعلقة بدمج الحسابات إلى [خدمة عملاء](https://www.esri.com/en-us/contact#c=us&t=3) [E](https://www.esri.com/en-us/contact#c=us&t=3)sri[.](https://www.esri.com/en-us/contact#c=us&t=3)
- **تمكین وصول Esri:** یجب تمكین ھذا الإعداد إذا كنت ترید أن یصل الأعضاء إلى مواقع مثل تدریب Esri ودعم Esri ومجتمع Esri و Esri My. [اكتشف حقیقة الأمر.](http://pro.arcgis.com/en/pro-app/get-started/assign-named-user-licenses-in-arcgis-online.htm#ESRI_SECTION1_7CA3347D3D344937B42E3CBAAC00A148)

# <span id="page-5-0"></span>**ArcGIS Pro تعیین .3**

بالنسبة لجمیع تطبیقات Desktop ArcGIS باستثناء Pro ArcGIS، یكون نوع الترخیص الخاص بك إما للاستخدام الفردي أو الاستخدام المتزامن. ربما تكون معتادًا على استخدام Manager License ArcGIS لتوفیر ملفات الترخیص على أساس كل جهاز على حدة. ومع ذلك، وكما ذكرنا سابقًا ، يتم تعيين ArcGIS Pro افتراضيًا على تراخيص المستخدم المحدد، والتي ترتبط بحسابات المستخدمین.

لكل ترخیص ArcGIS Desktop لدى مؤسستك، یكون لدیك أیضًا نوع مستخدم Creator من خلال ArcGIS Online وترخیص Pro ArcGIS الإضافي. تكون تراخیص Pro ArcGIS الإضافیة من المستوى نفسھ – الأساسي أو القیاسي أو المتقدم – كتراخیص ArcMap التي تملكھا.

لمنح شخص ما حق الوصول إلى Pro ArcGIS، علیك تعیین [نوع المستخدم](http://pro.arcgis.com/en/pro-app/get-started/assign-named-user-licenses-in-arcgis-online.htm#ESRI_SECTION1_6235D71AFFC1422EA4D9B91E1CF7638E) [وترخیص](http://pro.arcgis.com/en/pro-app/get-started/assign-named-user-licenses-in-arcgis-online.htm#ESRI_SECTION1_FDCDCB40AE6949B8AE03C3D7F1E4D1B0) [الوظیفة الإضافیة ف](http://pro.arcgis.com/en/pro-app/get-started/assign-named-user-licenses-in-arcgis-online.htm#ESRI_SECTION1_FDCDCB40AE6949B8AE03C3D7F1E4D1B0)ي ArcGIS Online. يمكنك إعادة تعيينها لأشخاص مختلفين إذا تغير أعضاء فريقك. يمكن لمهؤلاء الأعضاء بدورهم تسجيل الدخول واستخدام Pro ArcGIS على أي جھاز تم تثبیت البرنامج علیھ. یسمح ھذا بمزید من المرونة في مكان العمل.

إذا كنت تستخدم Enterprise ArcGIS، [فتعرف على كیفیة تكوین تراخیص](https://enterprise.arcgis.com/en/portal/latest/administer/windows/configure-arcgis-pro-licenses.htm) Pro ArcGIS في [ArcGIS for Portal.](https://enterprise.arcgis.com/en/portal/latest/administer/windows/configure-arcgis-pro-licenses.htm) 

**خیارات الترخیص البدیلة** 

على الرغم من أن الترخیص من خلال Online ArcGIS ھو الخیار الافتراضي، فإنھ غیر مطلوب لمشتركي Desktop ArcGIS. یمكنك الاحتفاظ بإعداد الترخیص الذي تستخدمھ لـ ArcMap عن طریق تحویل واحد أو أكثر من وظائف Pro ArcGIS الإضافیة إلى [الاستخدام الفردي](http://pro.arcgis.com/en/pro-app/get-started/convert-named-user-licenses-to-single-use.htm) [أو](http://pro.arcgis.com/en/pro-app/get-started/convert-named-user-licenses-to-single-use.htm) [الاستخدام المتزامن](http://pro.arcgis.com/en/pro-app/get-started/convert-named-user-licenses-to-concurrent-use.htm)[.](http://pro.arcgis.com/en/pro-app/get-started/convert-named-user-licenses-to-concurrent-use.htm) لا یزال بإمكان أعضاء المؤسسة تسجیل الدخول إلى Online ArcGIS لمشاركة الخرائط والوصول إلى محتوى الویب، لكن بیانات اعتمادھم غیر مرتبطة ً من ذلك، یجب اعتماد الترخیص بشكل منفصل لكل جھاز، كما ھو الحال مع ArcMap. بالترخیص. بدلا

### <span id="page-6-0"></span>**.4 التنزیل والتثبیت**

الآن بعد أن قمت بتعیین Pro ArcGIS لأعضاء الفریق، یمكن لمسؤول الصیانة الأساسي في مؤسستك تنزیل وتثبیت ArcGIS Pro. هذا هو الشخص الذي يتواصل مع خدمة عملاء Esri ويحافظ على برنامجك نشطًا. إذا لم تكن متأكدًا من هو مسؤول الصیانة الأساسي لدیك أو ترغب في تحدید مسؤول جدید، فتواصل مع [خدمة العملاء](https://www.esri.com/en-us/contact#c=us&t=3)[.](https://www.esri.com/en-us/contact#c=us&t=3) إذا لم یكن لدیك هذا الدور ، فقم بإعادة توجیھ ھذا القسم إلى الشخص الذي یقوم بذلك.

احصل على خطوات [تنزیل](https://pro.arcgis.com/en/pro-app/latest/get-started/download-arcgis-pro.htm) [وتثبیت](https://pro.arcgis.com/en/pro-app/latest/get-started/install-and-sign-in-to-arcgis-pro.htm) Pro ArcGIS.

**تلمیحات** 

- ربط مؤسستك: قبل تنزیل Pro ArcGIS، یجب علیك ربط مؤسسة Online ArcGIS الجدیدة الخاصة بك بـ Esri My. للقیام بذلك، قم بتسجیل الدخول إلى Esri My، وانقر فوق علامة التبویب "مؤسساتي" واتبع المطالبات لطلب الأذونات.
- **التصریح إذا لزم الأمر:** إذا كنت قد عینت بالفعل أنواع المستخدم باستخدام Online ArcGIS، فكل ما على أعضاء المؤسسة القیام بھ ھو تسجیل الدخول عند بدء Pro ArcGIS. إذا قمت بتحویل التراخیص إلى الاستخدام الفردي أو الاستخدام المتزامن، فمن المفترض أن تكون قد تلقيت بريدًا إلكترونيًا يحتوي على أرقام التفویض وإرشادات أخرى. یمكنك أیضًا العثور على هذه المعلومات في منطقة الترخیص بعلامة التبویب "مؤسساتي" في Esri My. تعرف على ترخیص [الاستخدام الفردي](http://pro.arcgis.com/en/pro-app/get-started/authorize-and-start-arcgis-pro-with-a-single-use-license.htm) [و](http://pro.arcgis.com/en/pro-app/get-started/authorize-and-start-arcgis-pro-with-a-single-use-license.htm)تراخیص [الاستخدام المتزامن](http://pro.arcgis.com/en/pro-app/get-started/authorize-arcgis-pro-with-concurrent-use-licenses.htm).

### **السماح للأعضاء بتنزیل برامجھم الخاصة**

لأسباب تتعلق بالأمان والإدارة، لا یمكن لأعضاء المؤسسة تنزیل Pro ArcGIS بشكل افتراضي. بصفتك المسؤول، قد تر غب في الإشر اف على عملية التنزيل. بدلاً من ذلك، بمكنك السماح لكل عضو بتنزيل البر امج الخاصة به.

# **.5 نقل المحتوى إلى Pro ArcGIS**

<span id="page-7-0"></span>تعد عملیة نقل محتواك في Desktop ArcGIS إلى Pro ArcGIS ً عملیة مباشرة. یمكنك أیضا استیراد أنماطك المفضلة وبرامج Python النصیة. اعتمادًا على الھیكل التنظیمي لمؤسستك، قد تجد مھام سیر العمل التالیة مفیدة، أو قد ترغب في إعادة توجیھھا إلى أعضاء الفریق.

#### **استیراد مستند ArcMap إلى Pro ArcGIS**

یمكنك استیراد الخرائط (.mxd (والمشاھد (.sxd (والكرات الأرضیة (.DD3 (في مشاریع (aprx. (Pro ArcGIS. ً بناء على سیر العمل المخطط لھ، قد تجد أنھ من الأنسب استیراد العدید من ھذه المستندات إلى مشروع واحد.

ابدأ بأي مشروع Pro ArcGIS واستخدم زر استیراد الخریطة على الشریط للاستعراض إلى الملف المطلوب. عند فتح الخریطة، یجب أن تبدو كما ھي في ArcMap. یمكنك التحقق من إخطاراتك لقراءة الرسائل حول الاستیراد. [اقرأ الخطوات](https://pro.arcgis.com/en/pro-app/get-started/migrate-to-arcgis-pro.htm#ESRI_SECTION1_DA59157149CD49D5A8B92100736B6B99)  [التفصیلیة](https://pro.arcgis.com/en/pro-app/get-started/migrate-to-arcgis-pro.htm#ESRI_SECTION1_DA59157149CD49D5A8B92100736B6B99)[.](https://pro.arcgis.com/en/pro-app/get-started/migrate-to-arcgis-pro.htm#ESRI_SECTION1_DA59157149CD49D5A8B92100736B6B99)

#### **استیراد الأنماط الخاصة بك إلى Pro ArcGIS**

یجب تحویل أنماط (style. (ArcMap إلى أنماط (stylx. (Pro ArcGIS. ھناك طریقتان للقیام بذلك. تم بالفعل تحویل العدید من الأنماط إلى Pro ArcGIS وھي متاحة من خلال Online ArcGIS. [تعرف على كیفیة البحث عن الأنماط](https://pro.arcgis.com/en/pro-app/help/projects/connect-to-a-style.htm#ESRI_SECTION2_8F616622F0174618BA8EC5D328E3CDC0)  وإضافتها[.](https://pro.arcgis.com/en/pro-app/help/projects/connect-to-a-style.htm#ESRI_SECTION1_6994EE9B9B85470BAAD371A046DE3B42) [ب](https://pro.arcgis.com/en/pro-app/help/projects/connect-to-a-style.htm#ESRI_SECTION2_8F616622F0174618BA8EC5D328E3CDC0)دلاً من ذلك، يمكنك استيراد نمط قمت بحفظه محليًا. تعرف على كيفية استيراد الأنماط

#### **تعدیل برامج Python النصیة لـ Pro ArcGIS**

Pro ArcGIS یستخدم 3 Python بینما ArcMap یستخدم 2 Python. لذلك، قد تحتاج البرامج النصیة وأدوات المعالجة الجغرافیة المخصصة المكتوبة لـ ArcMap إلى التعدیل للعمل في Pro ArcGIS. یمكن لأداة المعالجة الجغرافیة Analyze Pro For Tools تمییز مناطق من التعلیمات البرمجیة حیث یجب إجراء التغییرات، ویمكن لأدا ة 3to2 Python المساعدة في أتمتة معظم العملیة. [معرفة على المزید حول ترحیل](https://pro.arcgis.com/en/pro-app/latest/arcpy/get-started/python-migration-for-arcgis-pro.htm) Python.

### **.6 استكشاف التعلم العملي**

<span id="page-8-0"></span>في Pro ArcGIS، ستتمتع بإمكانیة الوصول إلى أحدث التطورات في نظم GIS ً لسطح المكتب بینما تظل قادرا على فعل أي شيء قمت به تقريبًا في ArcMap في الماضي. ومع ذلك، فستحتاج إلى قضاء بعض الوقت في العمل مع البرنامج لتعتاد على هذا التخطيط الطباعي الجديد. يجعل تصميم ArcGIS Pro البسيط تعلم البرنامج أمرًا سهلاً. إذا كنت لا تعرف من أين تبدأ، توجد مجموعة كبیرة من الدروس والوثائق المتوفرة لدعمك وإرشادك في العملیة.

#### **بدء استخدام Pro ArcGIS**

للحصول على مقدمة شاملة عن Pro ArcGIS، تذكر مشاھدة ھذه [الندوة لمستخدمي](https://www.esri.com/training/catalog/6010a37d03ffb92c80d3d2d1/migrating-to-arcgis-pro-from-arcmap/) ArcMap أو إكمال ھذه [الدورة التدریبیة](https://www.esri.com/training/catalog/59161f89dfcdee7bac39d5b3/migrating-from-arcmap-to-arcgis-pro/)  [تحت إشراف مدرب .](https://www.esri.com/training/catalog/59161f89dfcdee7bac39d5b3/migrating-from-arcmap-to-arcgis-pro/) بعد ذلك، یمكنك مراجعة [دراسات الحالة](#page-3-0) في بدایة ھذا الدلیل، ومتابعة البرامج التعلیمیة المرفقة.

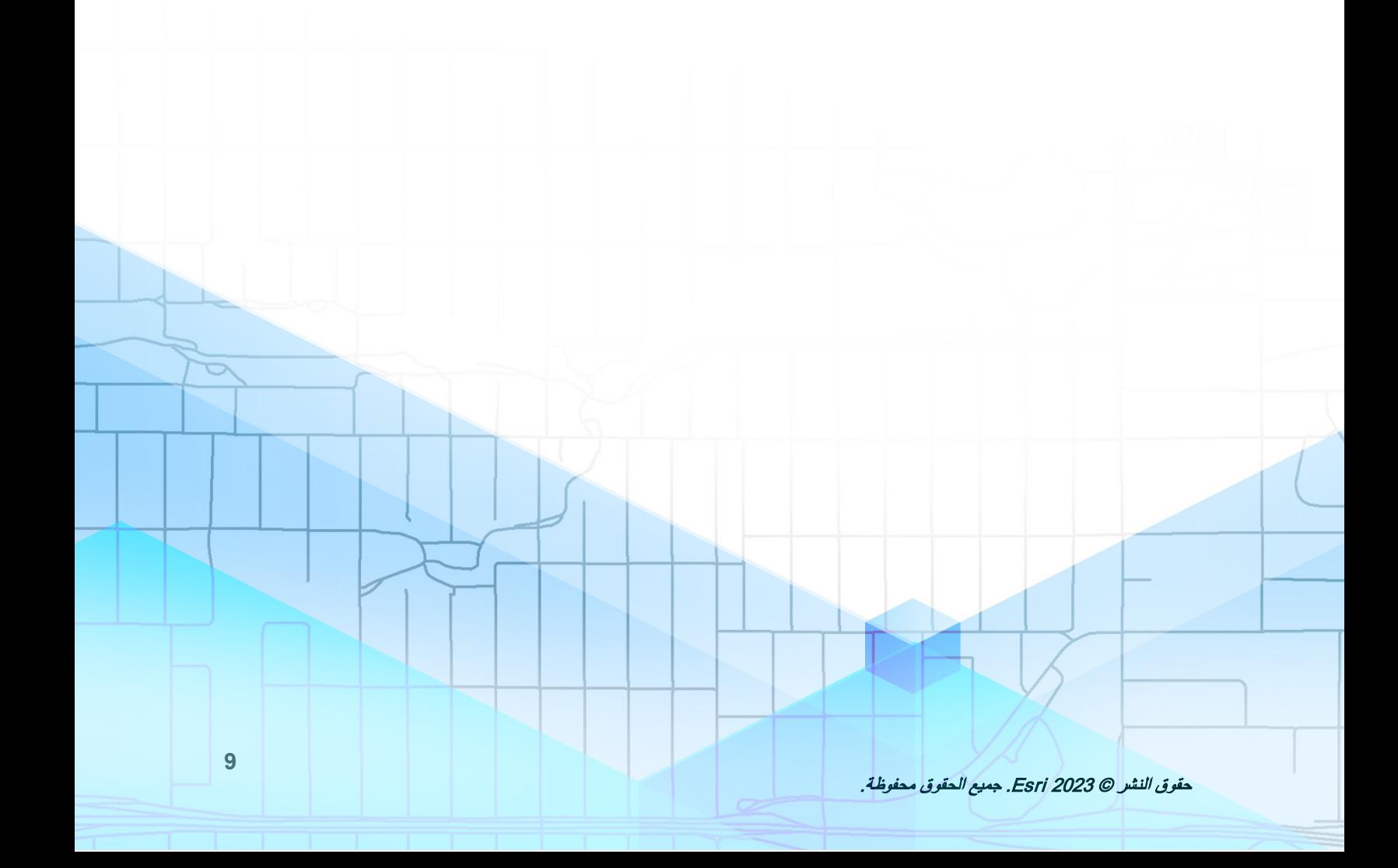

# <span id="page-9-0"></span>**.7 معرفة المزید**

سیكون الترحیل إلى Pro ArcGIS عملیة تعلم لك ولفریقك. ستساعدك الموارد الموجودة في ھذا القسم على استكشاف الأخطاء وإصلاحھا والإجابة عن الأسئلة والعثور على المزید من الموارد التدریبیة.

- یتوفر المزید من الإرشادات التفصیلیة للانتقال إلى Pro ArcGIS في كتاب الانتقال إلى [Pro ArcGIS](https://www.esri.com/en-us/esri-press/browse/switching-to-arcgis-pro-from-arcmap-second-edition) من [ArcMap](https://www.esri.com/en-us/esri-press/browse/switching-to-arcgis-pro-from-arcmap-second-edition) [ب](https://esripress.esri.com/display/index.cfm?fuseaction=display&websiteID=370&moduleID=1)واسطة ماریبث إتش برایس.
- لمزید من الخبرة التعلیمیة العملیة، توجد العشرات من البرامج التعلیمیة المجانیة المتاحة في [ArcGIS Learn.](https://learn.arcgis.com/en/gallery/#?p=arcgispro) ً یمكن أیضا العثور على مجموعة متنوعة من الموارد التعلیمیة في [أكادیمیة](http://www.esri.com/training/Bookmark/F36YP8KD8) Esri.
	- انضم إلى مجتمع Pro ArcGIS في [مجتمع](https://community.esri.com/t5/arcgis-pro/ct-p/arcgis-pro) [E](https://community.esri.com/community/gis/applications/arcgis-pro)sri[.](https://community.esri.com/community/gis/applications/arcgis-pro) یمكنك ھنا الانضمام إلى المناقشات وقراءة مقالات المدونة من مجموعة متنوعة من مستخدمي Pro ArcGIS وموظفي Esri. لمزید من الأخبار المباشرة من فرق Esri، تابع مدونة [ArcGIS.](https://www.esri.com/arcgis-blog/arcgis-pro/)
		- تصفح صفحة موارد [Pro ArcGIS.](https://www.esri.com/en-us/arcgis/products/arcgis-pro/resources) ھذا ھو المركز المخصص لك لكل ما یتعلق بـ Pro ArcGIS: الأخبار والمواد التعلیمیة ومقاطع الفیدیو والوثائق والمزید.

**اكتشاف الأخطاء وإصلاحھا والدعم** 

ھل تبحث عن مساعدة بشأن Pro ArcGIS؟ تصفح ھذه القائمة.

- یمكن البحث في [تعلیمات](https://pro.arcgis.com/en/pro-app/latest/get-started/get-started.htm) Pro ArcGIS باستخدام الكلمات الرئیسیة وتحتوي التعلیمات على وثائق لكل شيء بدءًا من إعداد البرنامج وحتى الأدوات الفردية.
	- [استشر مجتمع](https://community.esri.com/community/gis/applications/arcgis-pro) [E](https://community.esri.com/community/gis/applications/arcgis-pro)sri واحصل على إجابات محددة من أقران وأعضاء فرق Pro ArcGIS التابعة لـ Esri.
- إذا استنفدت ھذه الخیارات وما زلت بحاجة إلى المساعدة، فاتصل بقسم [الدعم الفني في](https://www.esri.com/en-us/contact#c=us&t=5) Esri [ل](https://www.esri.com/en-us/contact#c=us&t=5)لمشكلات الفنیة أو بقسم [خدمة عملاء](https://www.esri.com/en-us/contact#c=us&t=3) Esri [للأ](https://www.esri.com/en-us/contact#c=us&t=3)سئلة المتعلقة بالترخیص.

اعرض [الأسئلة الشائعة](https://pro.arcgis.com/en/pro-app/latest/get-started/arcmap-frequently-asked-questions.htm) في تعلیمات Pro ArcGIS.